**Actividades para proxectos Bloque 1: Seguridade na rede e pensamento crítico na era dixital.**

# **Loitando contra o ciberacoso**

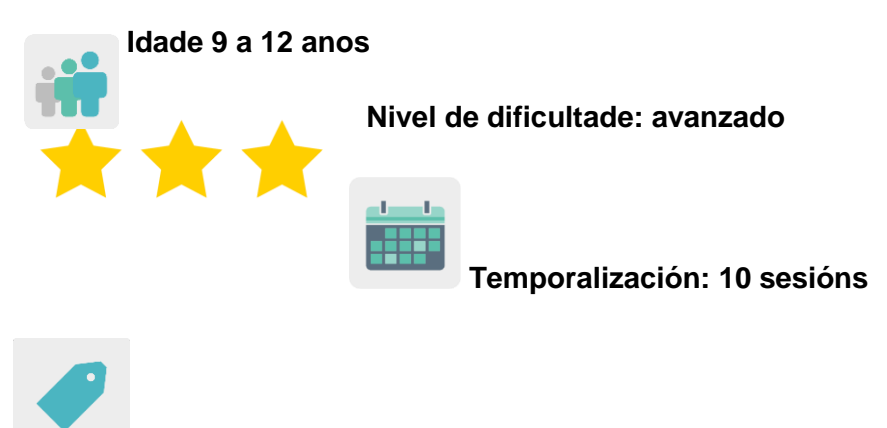

**Etiquetas:** Ciberseguridade (*e-safety*), Internet, ciberacoso.

# **DESCRICIÓN DA ACTIVIDADE**

O alumnado crea un vídeo colaborativo con canción e pancartas, elaboradas tamén de maneira colaborativa que amosan mensaxes para loitar en contra do ciberacoso.

# **OBXECTIVOS**

- Fomentar o comportamento cívico, a tolerancia e o respecto entre o alumnado.
- Concienciarse da importancia do ciberacoso nas idades do noso alumnado e desenvolver actitudes empáticas entre iguais.
- Fomentar o traballo colaborativo e facer bo uso das ferramentas dixitais a través da comunicación real entre o alumnado de distintos países socios coa finalidade de crear un produto final común.

# **COMPETENCIAS CLAVE E TEMAS TRANSVERSAIS**

- Competencia dixital
- Comunicación lingüística
- Competencia para aprender a aprender
- Competencia cultural e artística
- Competencias sociais e cívicas
- Educación cívica
- Educación para a igualdade

# **CONTIDOS CURRICULARES**

- Uso responsable das ferramentas dixitais
- Traballo colaborativo
- Identificación e valoración crítica ante comportamentos inadecuados de ciberacoso amosando rexeitamento ante os mesmos en calquera situación
- Valores como a tolerancia, o respecto e a empatía
- A rima como técnica artística nas cancións de rap

### **ASPECTOS INCLUSIVOS**

Traballarase a igualdade entre o alumnado mediante a creación equilibrada de grupos mixtos internacionais.

# **PRODUTOS/ RESULTADOS ESPERADOS**

Un vídeo colaborativo onde a música será una canción de rap e nas imaxes aparecerá o propio alumnado amosando pancartas, elaboradas de maneira colaborativa tamén.

### **DESENVOLVEMENTO DA ACTIVIDADE**

### **PREPARACIÓN PREVIA**

#### **Fase1. Creación do TwinSpace.**

Os docentes, despois de ter unha reunión en liña a través dun evento de eTwinning Live para establecer os criterios de traballo, o calendario de traballo e ter decidido as ferramentas dixitais coas que o alumnado vai traballar e colaborar co resto de socios, crearán varias páxinas no TwinSpace para recoller este traballo. Neste caso proponse sete páxinas:

- 1. Presentámonos.
- 2. Que é o ciberacoso?
- 3. Formamos equipos internacionais
- 4. Creamos mensaxes con rima e gravámolos en audio
- 5. Este é o noso vídeo na loita contra o ciberacoso
- 6. Avaliación
- 7. Difusión

**TwinSpace** 

[Enlace TwinSpace](https://twinspace.etwinning-training.net/24984/pages/page/150116)

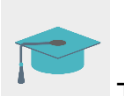

Titorial: *[Como crear unha páxina en TwinSpace](http://etwinning.es/en/nuevo-twinspace-como-crear-una-pagina-de-actividades)*

### **Fase 2. Invitación do alumnado ó TwinSpace.**

Cada docente rexistra ó seu alumnado no TwinSpace.

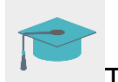

Titorial:*[Como invitar a alumnos/as ó](http://etwinning.es/es/como-invitar-a-los-alumnos-al-twinspace/) TwinSpace*

#### **Fase 3. Creación de debates no foro.**

Na sección «foro», un docente abre un fío para que o alumnado poida presentarse e interactuar.

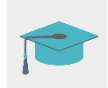

Titorial: *Foros no [TwinSpace](http://etwinning.es/es/foros-en-el-twinspace/)*

# **POSTA EN PRÁCTICA**

#### **Fase 1. Coñecemos o TwinSpace e presentámonos.**

O docente amósalle ó alumnado as distintas seccións do TwinSpace. Decídense mediante consenso as ferramentas que serán máis útiles para levar a cabo a actividade.

O alumnado edita o seu perfil e engade un avatar [\(www.creartuavatar.com](http://www.creartuavatar.com/) ou similar). O avatar representa a cara e o corpo que se dá a un usuario. A función do avatar é a de representar a persoa que encarna.

Os docentes socios crean equipos internacionais mixtos, de maneira que haxa equilibrio co alumnado de países distintos, de ambos sexos e con necesidades educativas especiais en todos eles.

Ó mesmo tempo, os docentes tamén crean no Foro un fío de debate distinto para cada equipo internacional; os membros de cada equipo elixen un nome para o seu equipo, por exemplo, o dun cantante rapeiro que lles guste.

Os docentes crean unha páxina no TwinSpace na que inclúen unha táboa coa distribución do alumnado nos equipos para que os estudantes saiban en que equipo está cada compañeiro. O alumnado preséntase brevemente no fío do Foro creado a tal fin para o seu equipo internacional. Introduce o seu nome, os seus gustos acerca de deportes, animais e comida. Interactúan co resto de compañeiros de grupo saudándose na lingua vehicular da actividade.

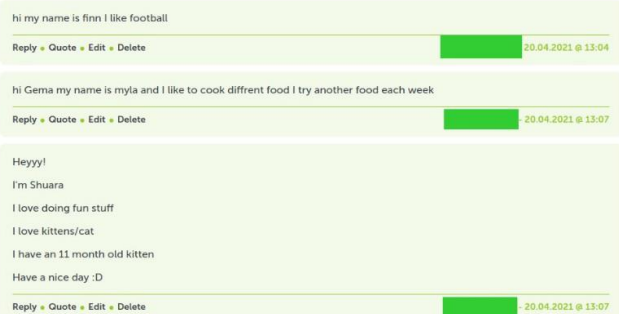

Exemplo de presentación no Foro

**TwinSpace** 

**[Enlace TwinSpace](https://twinspace.etwinning-training.net/24984/pages/page/150116)** 

# **Fase 2. Aprendemos acerca da seguridade en liña e do ciberacoso**

O docente invita a un experto á aula para que imparta unha charla sobre temas relacionados con Internet e a seguridade en liña e trate o tema do ciberacoso.

O docente pode contactar coa Policía ou a Gardia Civil a través do [Plan Director para a](http://www.interior.gob.es/web/servicios-al-ciudadano/planes-de-prevencion/plan-director-para-la-convivencia-y-mejora-escolar)  Convivencia e Mellora da Seguridade [nos Centros Educativos e os](http://www.interior.gob.es/web/servicios-al-ciudadano/planes-de-prevencion/plan-director-para-la-convivencia-y-mejora-escolar) seus Contornos, organizado polo Ministerio do Interior.

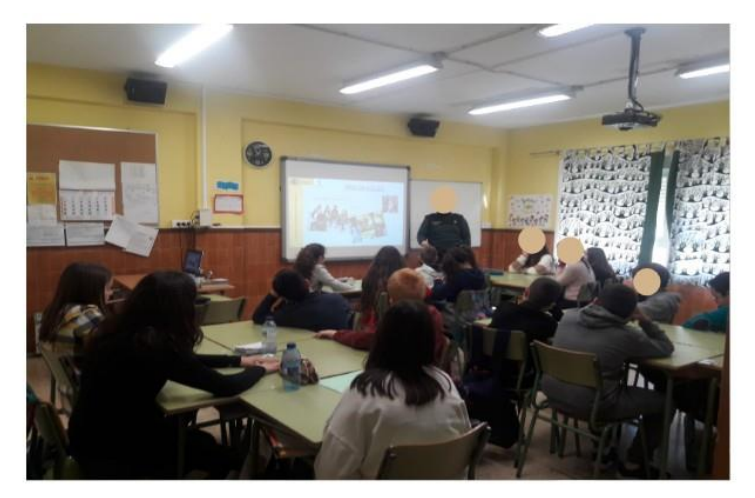

Exemplo de charla co axente da Garda Civil

Ferramenta: [Plan Director para a Convivencia e](http://www.interior.gob.es/web/servicios-al-ciudadano/planes-de-prevencion/plan-director-para-la-convivencia-y-mejora-escolar) Mellora da Seguridade nos [Centros Educativos e os](http://www.interior.gob.es/web/servicios-al-ciudadano/planes-de-prevencion/plan-director-para-la-convivencia-y-mejora-escolar) seus Contornos

Ou pode visitar a páxina [Cibercooperante de INCIBE](https://www.incibe.es/cibercooperantes) e concretar un día para que un experto imparta unha charla.

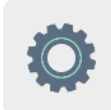

Ferramenta: [Cibercooperante](https://www.incibe.es/cibercooperantes) de INCIBE

**TwinSpace** [Enlace TwinSpace](https://twinspace.etwinning-training.net/24984/pages/page/150117)

#### **Fase 3. Creamos mensaxes con rima e gravámolas en audio.**

O alumnado crea mensaxes en contra do ciberacoso. Para isto, nos seus correspondentes equipos internacionais, dividiranse dous subgrupos: os que crean o principio da mensaxe, e os que o teñen que acabar rimando coa primeira parte. Nos fíos do foro, en primeiro lugar escribirán aqueles que se ocupen da primeira parte das mensaxes, e os que se ocupan da segunda parte, responderanlles co final da frase facendo unha rima.

Exemplo: <<Invita o grupo a todos os compañeiros, a todo o mundo lle gusta ter amigos, a ti o primeiro>>

Unha vez teñan escrito todos os membros de todos os equipos as súas mensaxes, os alumnos gravanse en audio, coa axuda dos docentes, utilizando unha aplicación de móbil que transforma estes audios en audios de rap: <<*<https://play.google.com/store/apps/details?id=com.smule.autorap&hl=es&gl=US> >> ou similar*

Observación: pode xurdir algún problema ó descargar os audios desta aplicación directamente; se é así, recoméndase reproducir e gravar con outro dispositivo móbil e gardar en mp3.

Os docentes soben todos os audios á sección de Materiais do TwinSpace.

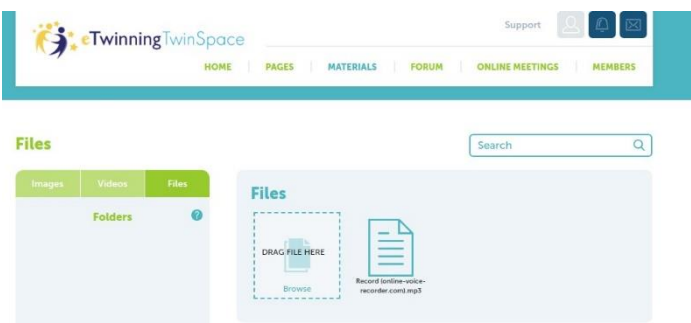

### Almacenamento de audios no TwinSpace

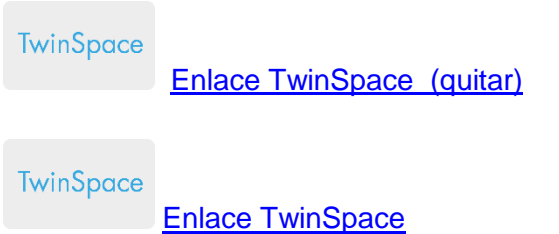

# **Fase 4. Creamos pancartas colaborativas contra o ciberacoso ( 2 sesións).**

O alumnado de cada equipo internacional elaborará unha pancarta coa mensaxe previamente creada por outro equipo internacional na fase 3.

Por exemplo: membros do equipo internacional 1 elaborarán unha pancarta coa mensaxe creada polos membros do equipo internacional 2, e así sucesivamente.

As mensaxes creadas por cada equipo compartiranse nos fíos do foro de maneira escrita; as mensaxes en formato audio almacenaranse na sección Materiais do TwinSpace.

O docente fará unha fotografía ou captura de pantalla de cada pancarta creada cos seus autores e subiranse todas as imaxes á sección Materiais do TwinSpace.

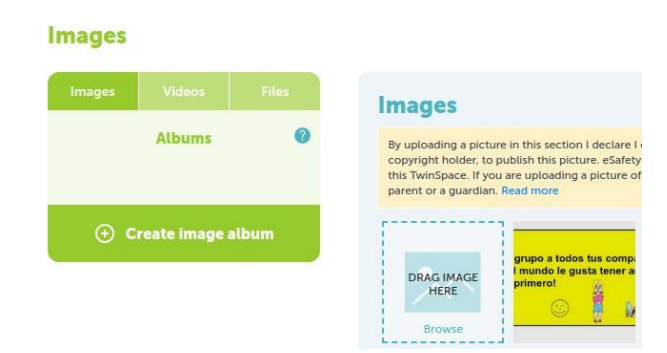

Almacenamento de imaxes de pancartas no TwinSpace

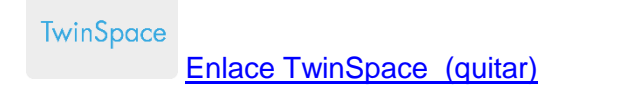

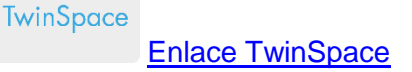

#### **Fase 5. Creamos o vídeo colaborativo.**

Os docentes crean un vídeo colaborativo coas imaxes do alumnado, as súas pancartas e os audios con rimas ó son de rap.

Para isto, pódese utilizar calquera ferramenta dixital de edición de vídeos, como por exemplo: <https://clipchamp.com/es/video-editor/>

<https://www.flexclip.com/es/video-editor.html>

**TwinSpace** 

[Enlace TwinSpace](https://twinspace.etwinning-training.net/24984/pages/page/150120)

### **Fase 6. Videconferencia final.**

Os docentes e o alumnado dos centros socios participan nunha videoconferencia organizada polos docentes utilizando a ferramenta que ofrece o TwinSpace onde cantarán a canción final a modo de rap. Para isto, previamente terán preparada a letra completa elaborada por cada un dos centros socios e terán ensaiado na clase.

**TwinSpace** 

[Enlace TwinSpace](https://twinspace.etwinning-training.net/24984/online-meetings)

# **AVALIACIÓN.**

Os docentes preparan un cuestionario-avaliación da actividade para o alumnado, coa ferramenta dixital Quizizz ou Kahoot ou similar, co fin de comprobar qué aprenderon sobre o ciberacoso.

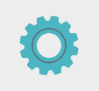

Ferramentas: [www.quizizz.com](http://www.quizizz.com/) e <http://www.kahoot.com/>

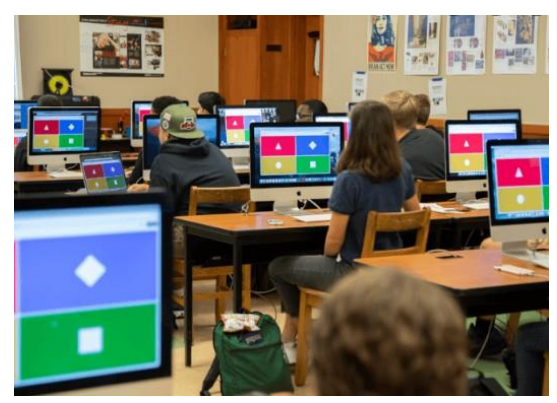

Alumnado realizando a avaliación

Os docentes levarán a cabo unha sesión de videoconferencia para realizar a avaliación desta actividade e analizar resultados da avaliación do alumnado para así poder establecer propotas de mellora e posibles dificultades atopadas ó longo de toda a actividade.

#### **TwinSpace**

[Enlace TwinSpace](https://twinspace.etwinning-training.net/24984/pages/page/150121)

### **DIFUSIÓN**

Faise difusión do produto final colaborativo, o vídeo musical, na páxina web e nas redes sociais de cada centro escolar socio para compartilo co resto da comunidade educativa. Se hai opción, tamén se pode facer difusión na canle de Youtube, e en canles de televisión locais ou autonómicas, onde pode ter un alcance maior.

#### **TwinSpace**

[Enlace TwinSpace](https://twinspace.etwinning-training.net/24984/pages/page/150122)

#### **Ferramentas do TwinSpace / ferramentas 2.0 externas:**

TwinSpace: páxinas, materiais, foro, reunións en liña e membros.

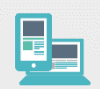

Outras ferramentas:

Ferramenta para crear o avatar do alumnado: [www.creartuavatar.com](http://www.creartuavatar.com/) Ferramenta para crear as cancións de rap: Auto rap Ferramentas para crear vídeos:<https://clipchamp.com/es/video-editor/>e <https://www.flexclip.com/es/video-editor.html> Ferramenta para busca de información: [www.google.es](http://www.google.es/)

Ferramentas para a avaliación do alumnado: [www.quizizz.com](http://www.quizizz.com/) e [www.kahoot.com](http://www.kahoot.com/)